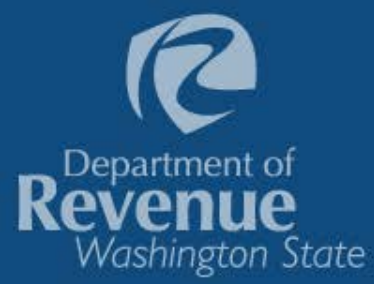

"Working together to fund Washington's future"

## Seeing the big picture

Interactive data visualizations

Kim Davis, Washington State Department of Revenue September 26, 2017

1

## We have lots of data

Our challenge is to:

- $\checkmark$  Collect data
- $\checkmark$  Provide the information to decision makers
- $\checkmark$  In a simple, but useful form, that can be understood by a broad audience

Our customers include:

- $\checkmark$  Legislators and legislative staff
- $\checkmark$  Local governments
- $\times$  Lobbyists
- $\checkmark$  General public

## Data visualizations

- Consolidate data into a picture or graphic format.
- Help broader audiences understand complex data.
- Make it easy to see:
	- $\circ$  patterns
	- o trends
	- $\circ$  correlations
	- o anomalies
- Allow users to formulate their own questions and find the answers.

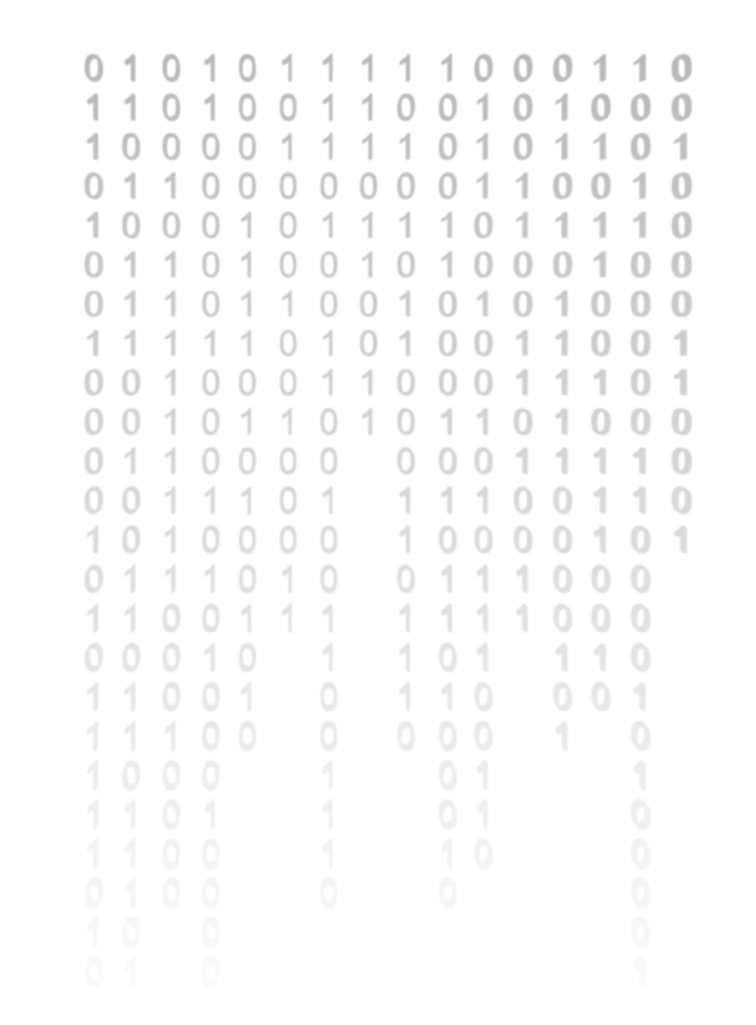

Department o

Washington State

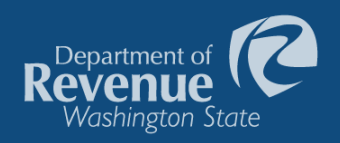

## Anscombe's quartet

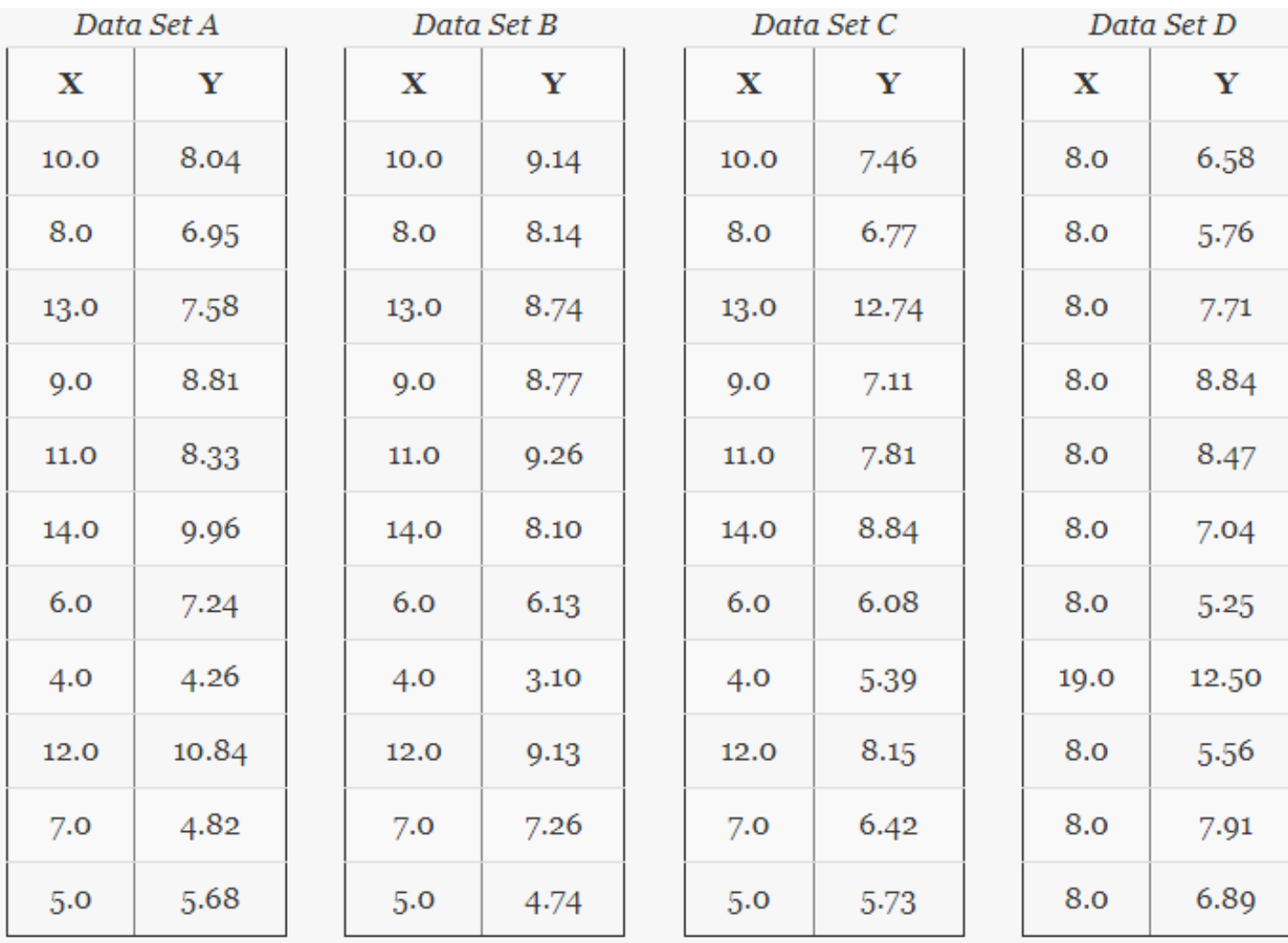

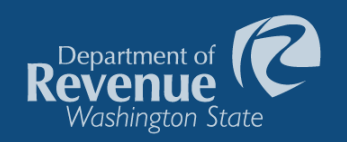

## Anscombe's quartet

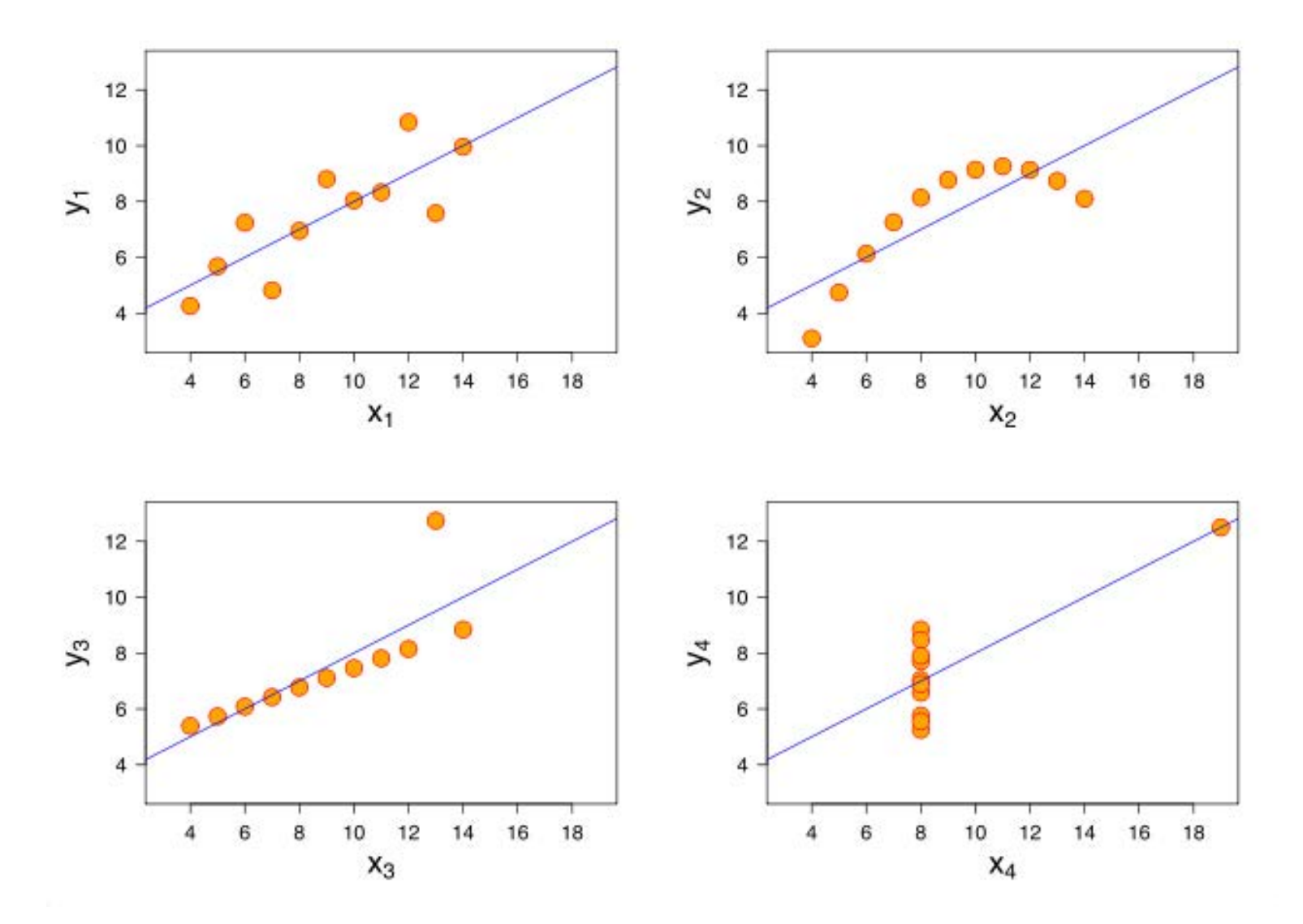

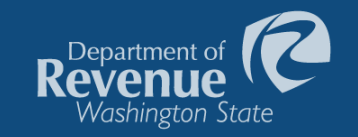

# Interactive

data

## Making data interactive

The Department uses Tableau, a software that renders data into easy-to-use, interactive visual dashboards.

Interactive data visualizations give users the power to quickly view large amounts of data and drill down into the information they are looking for.

## Selecting the data

- $\checkmark$  What data do we already provide on our website?
- $\checkmark$  Is it provided in a way that is useful to our customers?
- $\checkmark$  What are the frequently asked questions concerning the data?
- $\checkmark$  Are there questions we are currently unable to answer?
- $\checkmark$  Do we need to combine additional data to reduce questions?
- $\checkmark$  What data do users find most confusing?
- $\checkmark$  Is there a better way to present our current data?

## Data from our website

#### **Public Disclosure Reports**

Certain tax preferences require the business claiming them to file either an Annual Report or Annual Survey. The information contained in the **Annual Report** is disclosable to the public. It is mostly employee wage and benefits data and does not include the dollar value of the tax preference claimed. The Annual Survey contains the dollar value of the tax preference claimed in addition to employee wage and benefit data. However, only the dollar value of the tax preference is publically disclosable. A business may ask the amount not be disclosed if it is less than \$10,000.

#### **IMPORTANT**

All information is originally supplied by the business and has not necessarily been verified by the Department through audit or other direct examination of the business's books and records. The information contained in some of the Surveys and Reports may change each time the data is published as the Department reviews and validates the submitted information.

Starting in 2017, it is the Department's intent to publish this information three times per year as follows:

- June 30 for surveys submitted by the May 31 deadline.  $\bullet$
- September 30 to include surveys submitted during an approved 90 day extension period.
- December 31 to coincide with the publication of the annual Descriptive Statistics for Select Tax Incentives.

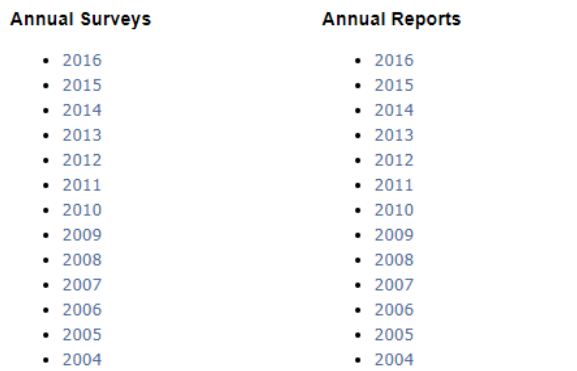

 $\checkmark$  The Department has 13 years of survey data for businesses taking certain tax preferences. 

Department <sub>'</sub>

Washington .

- $\checkmark$  There is broad interest in this data.
- $\checkmark$  We receive questions from the media, Legislature, lobbyists, and general public about this data.
- $\checkmark$  You can open one year of data at a time, so its difficult to analyze over time.

https://fortress.wa.gov/dor/efile/MyAccount/TaxIncentivePublicDisclosure/

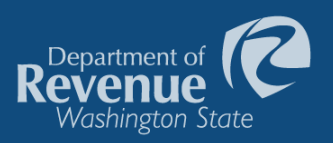

## Data from our website

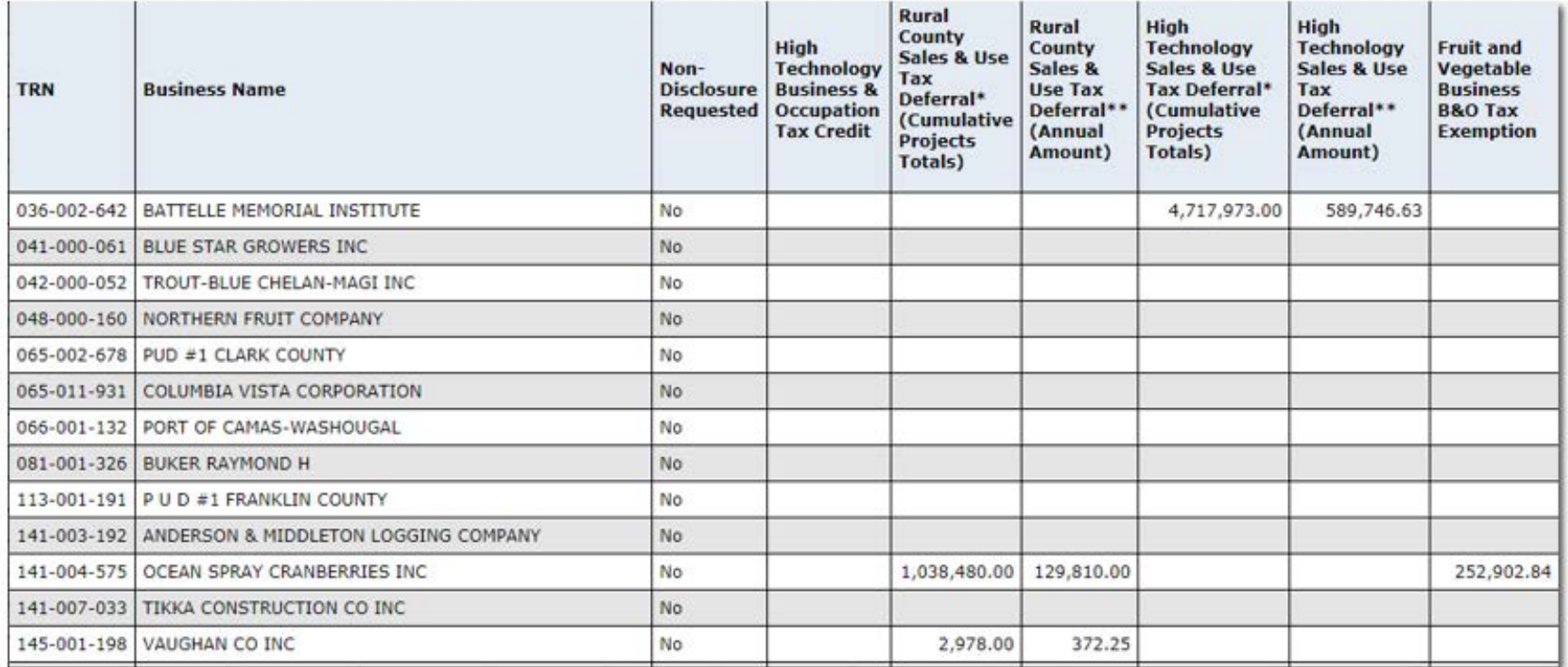

When open, you get a large table of data.

https://fortress.wa.gov/dor/efile/MyAccount/TaxIncentivePublicDisclosure/SurveyPublicDisclosure.aspx?TaxYear=2016

## Setting up the data

Reformat data from column to row oriented table. In this example add:

- Incentive Program
- Year
- Amount of Benefit

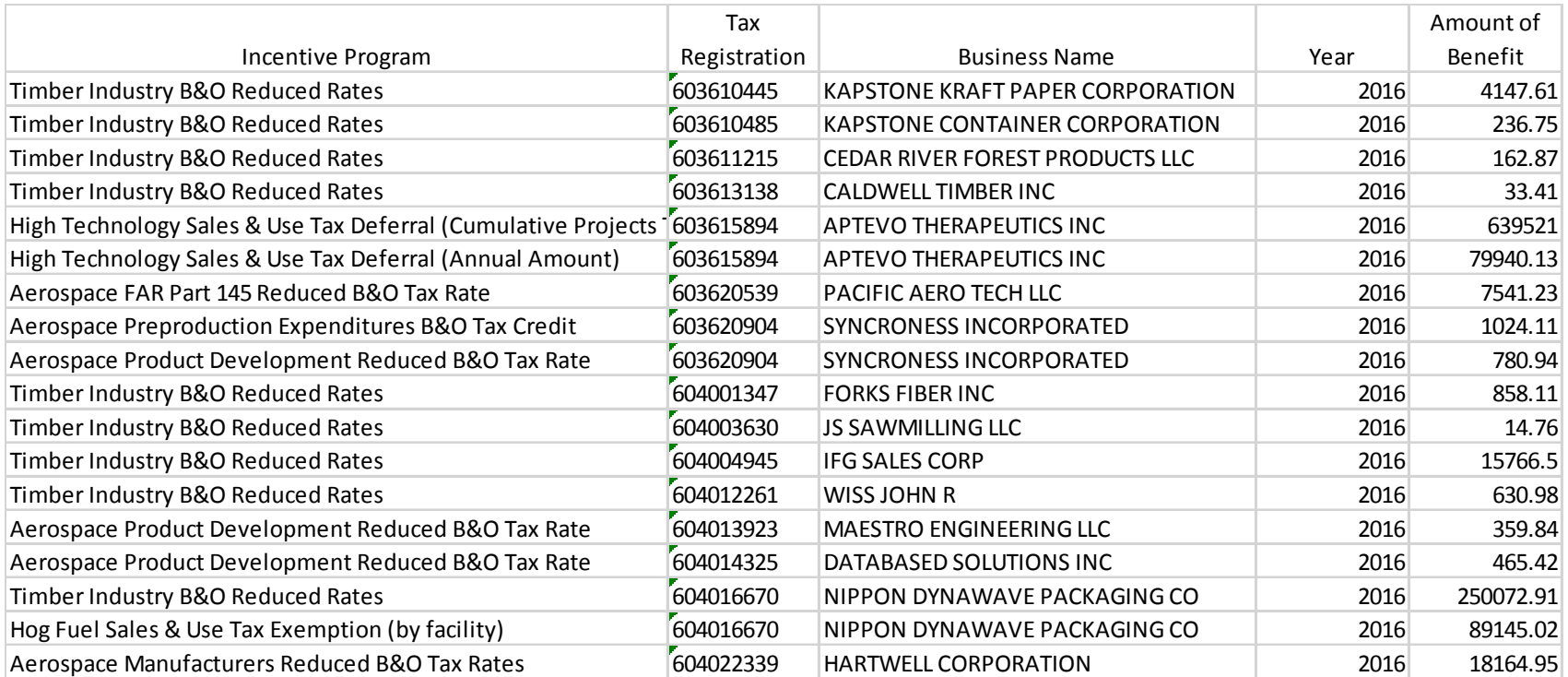

Department of

Washington State

## Picking the right chart

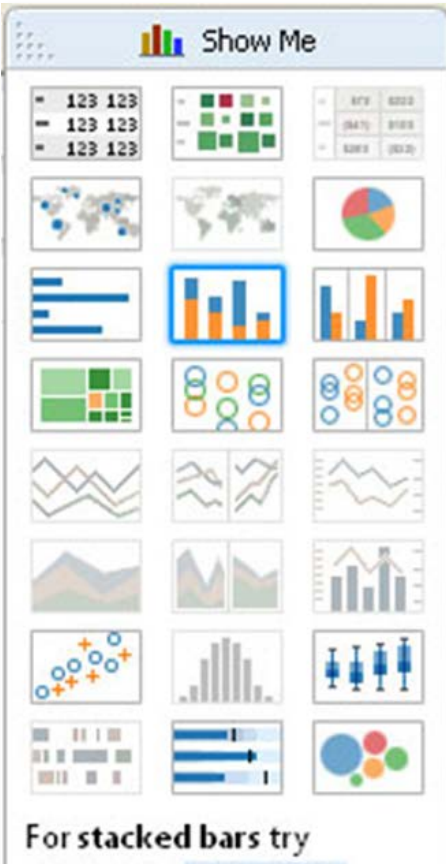

**1** or more dimensions 1 or more measures

Do you want to:

- $\checkmark$  Analyze data over time?
- $\checkmark$  Compare values and rank?
- $\checkmark$  Understand the correlation between value sets?
- $\checkmark$  See the distribution of your data, and help find outliers?
- $\checkmark$  Show how individual parts make up the whole?
- $\checkmark$  Present geographic data?

More than one type of chart may work for your analysis. Tableau lets you quickly view your data in different chart types.

Department o

Vashington State

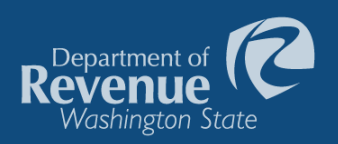

## Data as a table in Tableau

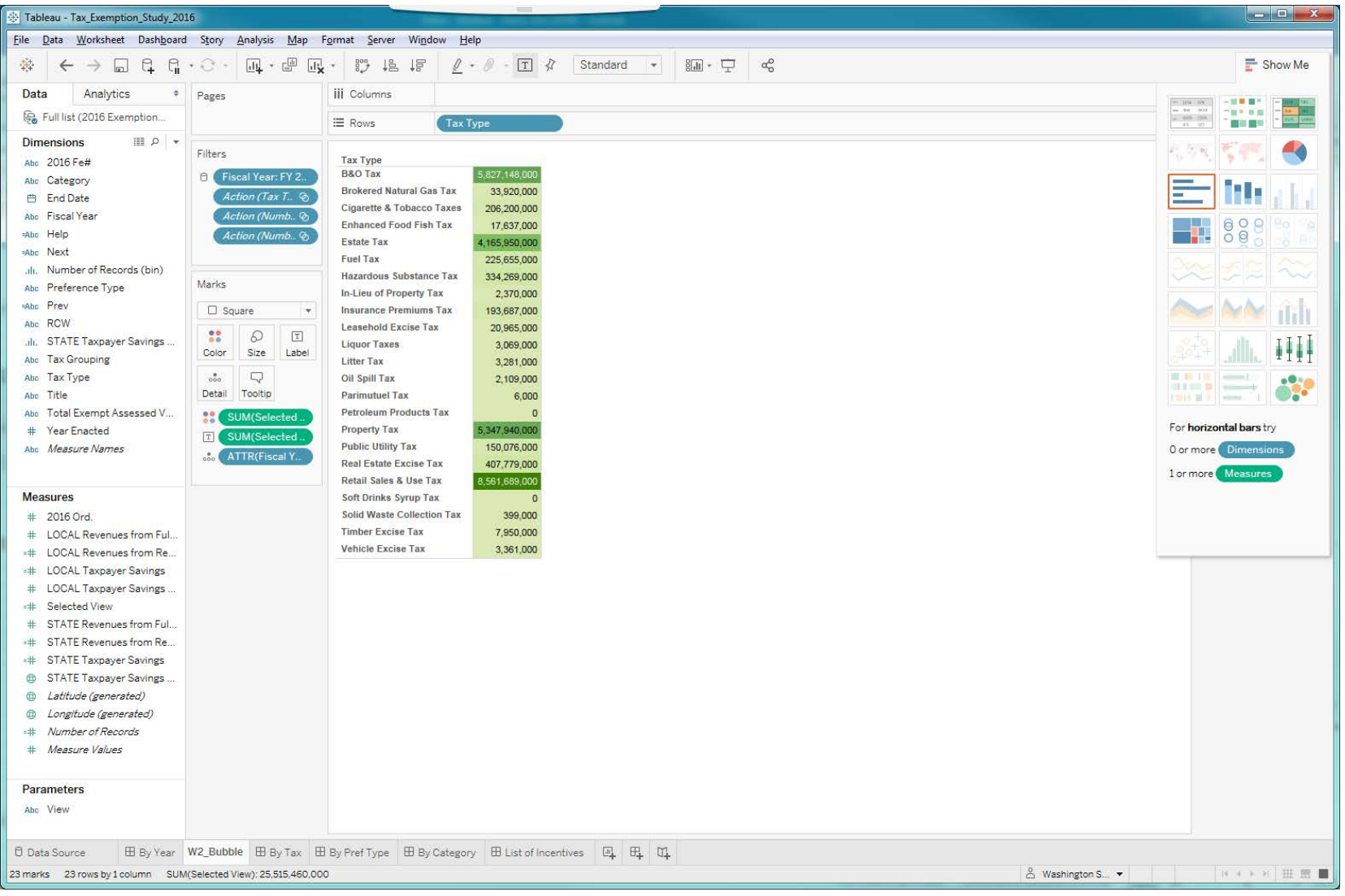

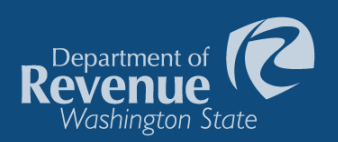

## One click to show data as bubbles

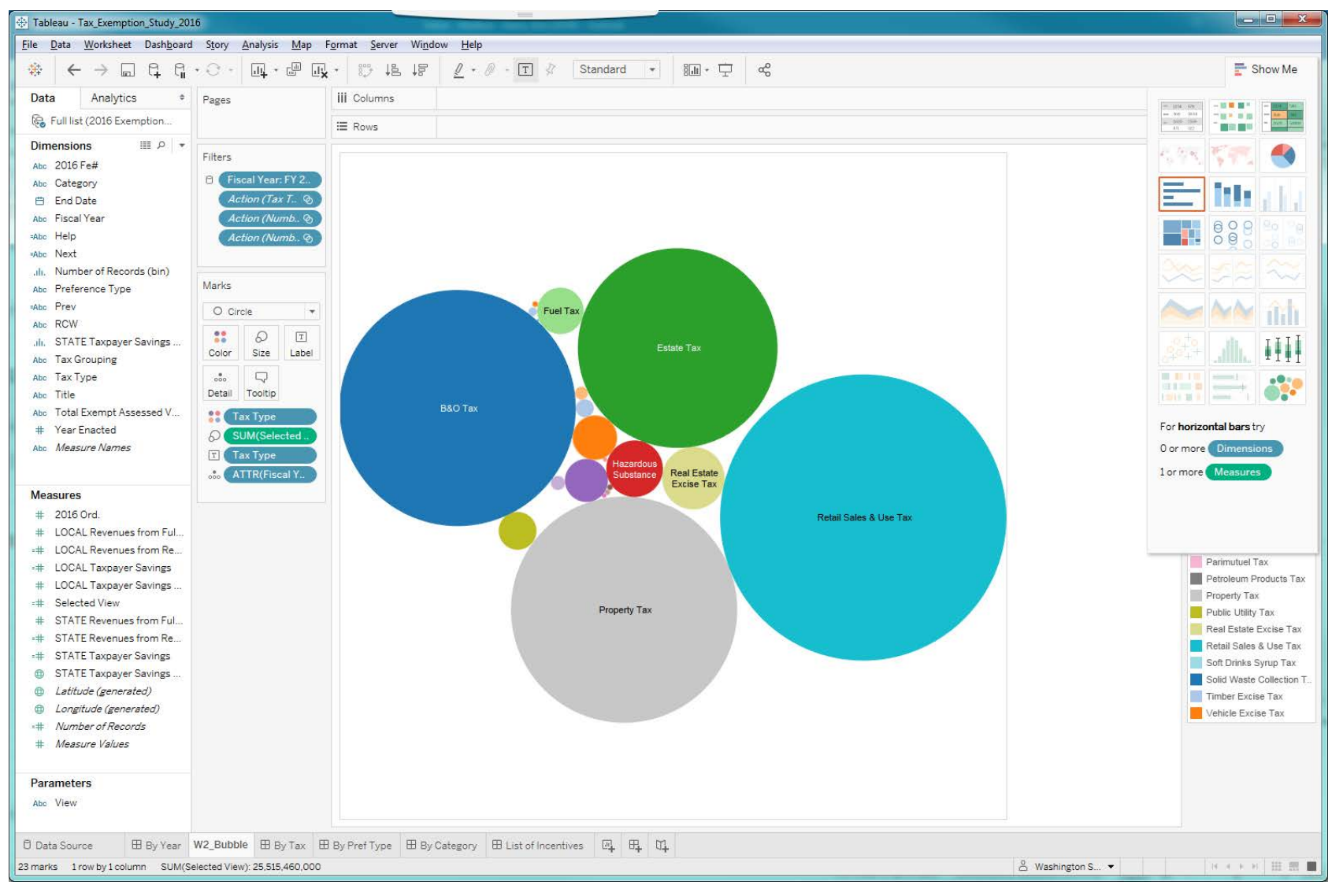

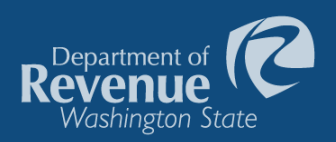

## Another click for a bar chart

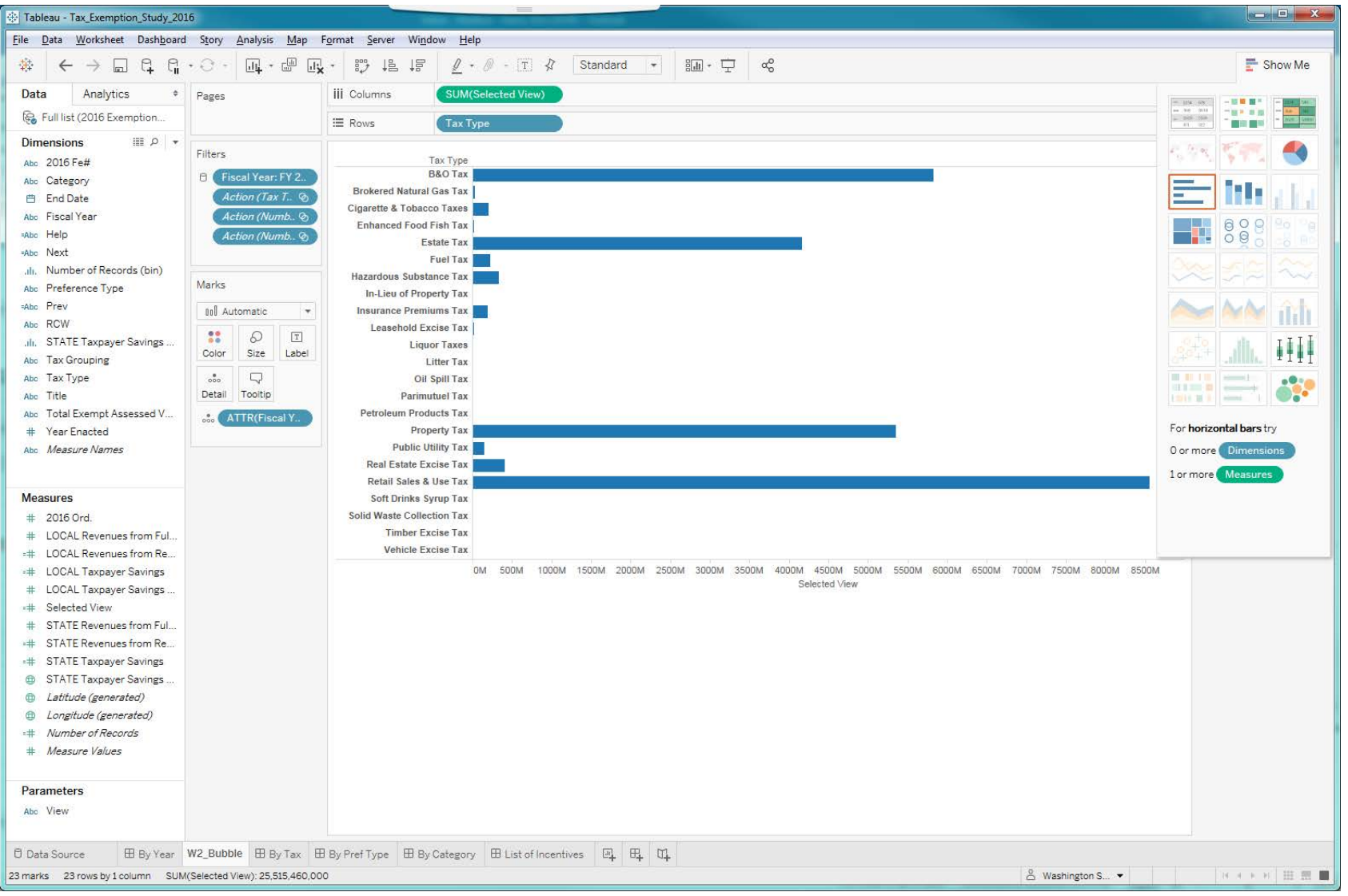

15

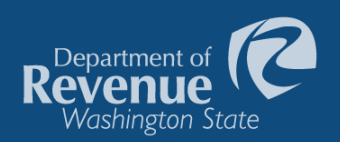

## Yet one more click to see a tree chart

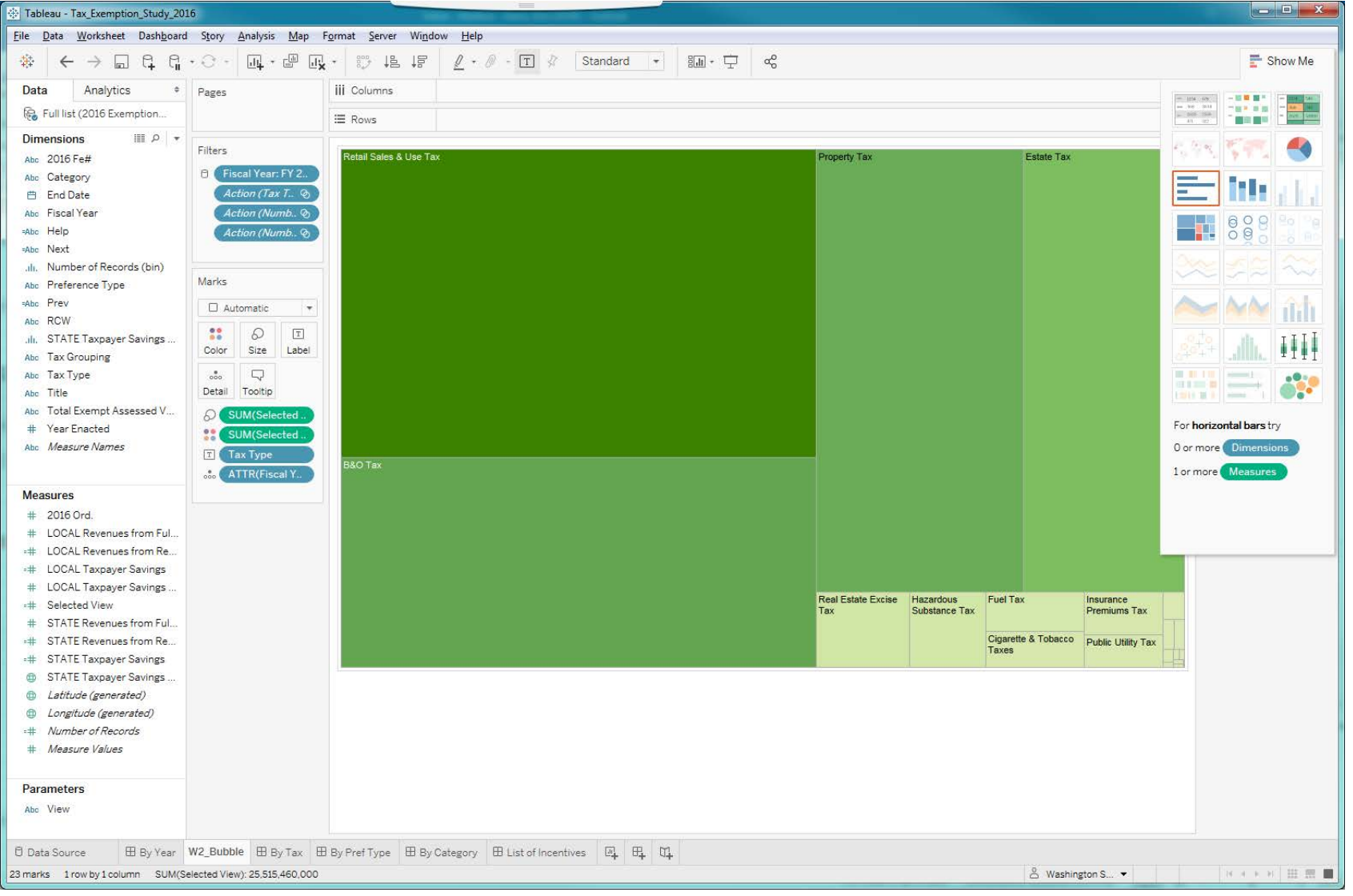

16

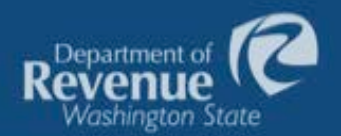

## The results

Users can apply different filters to see: 

- Total benefit of specific tax incentives.
- $\bullet$  All businesses that have taken a particular tax incentive.
- Which businesses saw the greatest tax benefit in a given year.
- All tax preferences taken by a specific business.

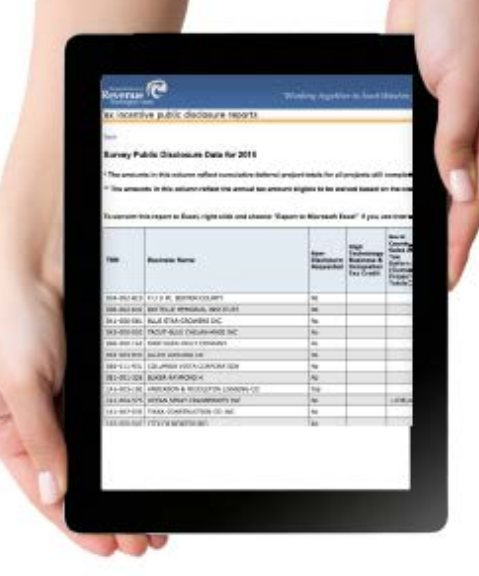

Click the image to see how users previously had to navigate the tax preference information provided in the annual survey format, sorting through 1,862 rows of names and 49 columns of tax preferences.

https://fortress.wa.gov/dor/ efile/MyAccount/ TaxIncentivePublicDisclosure /

SurveyPublicDisclosure.aspx? TaxYear=2015

Click the image to see how users navigate tax incentive data now, using Tableau software.

https:// public.tableau.co m/profile/ revenue#!/

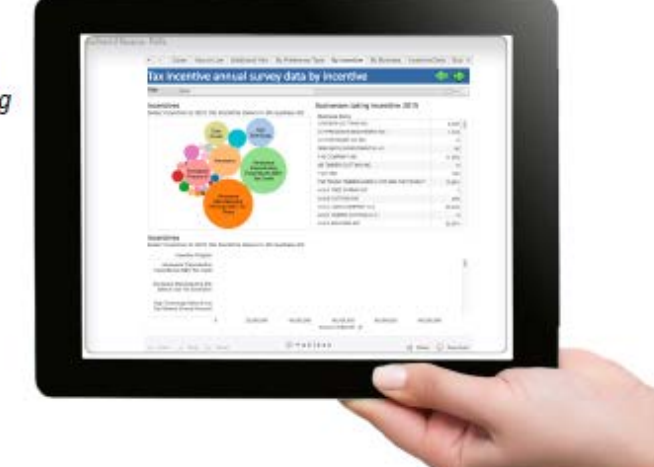

## What we have learned

While visualizations boost the value of the data and reports for customers, we have learned:

- $\checkmark$  Some types of data and statistics do not fit well into visualizations.
- $\checkmark$  When developing a visualization, work with data experts to draw out the most compelling information.
- $\checkmark$  An education and outreach strategy is important when unveiling new visualizations.
- $\checkmark$  Data visualizations do not replace data tables. Instead, they provide another way to view the data.

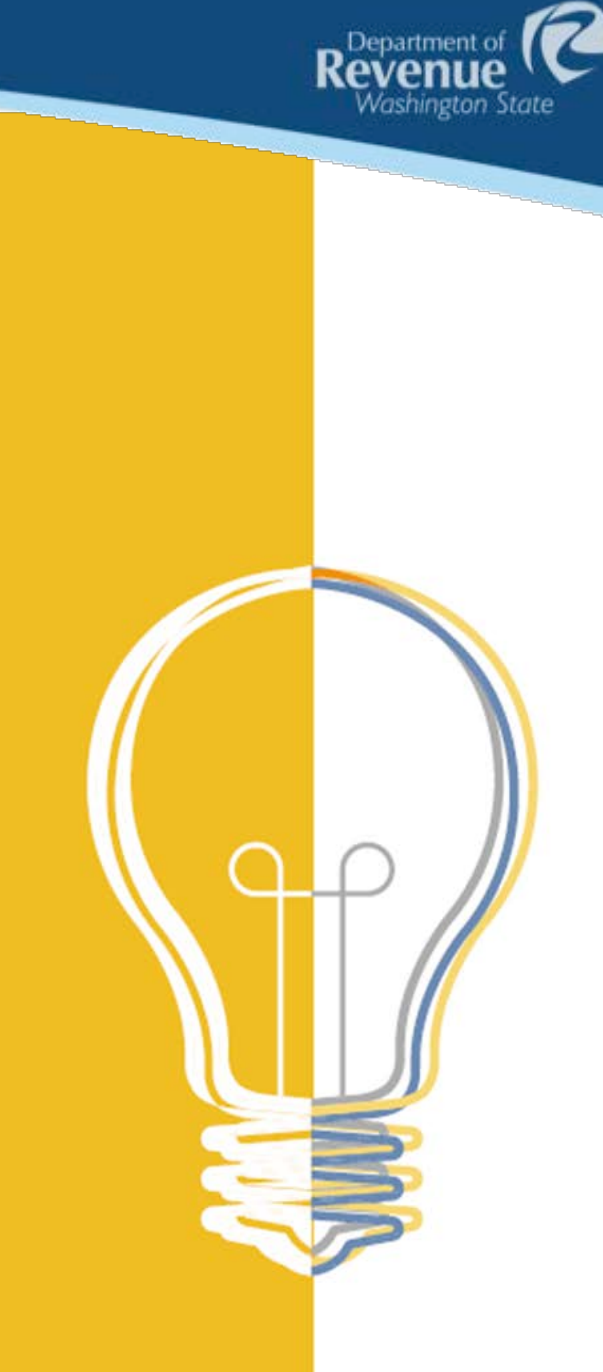

## **User praise**

The Tax Exemption Study visualization grabbed the attention of policy think tanks, legislators, tax professionals and other state agencies, who were impressed that it was so easy to use and boosted tax data transparency.

"I would like to see other agencies

very user-friendly for people."

put energy and resources into doing these visualizations. Prior to having this

visualization, you went to the report and

had to click on 10 hyperlinks to really find all the information. Having the visualizations is

- Jason Mercier,

**Washington Policy Center** 

"These visualizations are a fantastic tool that boost government transparency. They make it so easy to sift through reams of data and find quick answers to important tax questions that help guide policy decisions."

> - Drew Shirk Governor's office

"Ultimately, if government is going to live up to the promise and potential of big data, that data - and the way it is presented - has to be accurate, relevant and easily understandable. Revenue's data visualization work is a great example of all of those, and of how Revenue is helping lead the way forward."

Department of Kevenue

Washington State

- Rich Roesler. **Results Washington** 

"@WAStateDOR 2016 report outlines 694 tax exemptions. Good data to inform the public."

- Senator Reuven Carlyle via Twitter

"With its exciting and innovative data visualization efforts, Revenue is leading the way for the rest of state government. The department's visualizations are providing fast and easy-to-understand access to mountains of tax and revenue information."

> - David Schumacher. **Office of Financial Management**

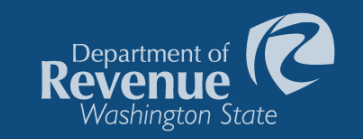

# Examples

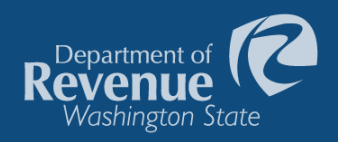

## Tax incentive data by preference type

v < How to Use Additional Info By Preference Type By Incentive By Business Incentive Data Business Data >

#### Tax incentive annual survey data by type of preference

#### Year 2016

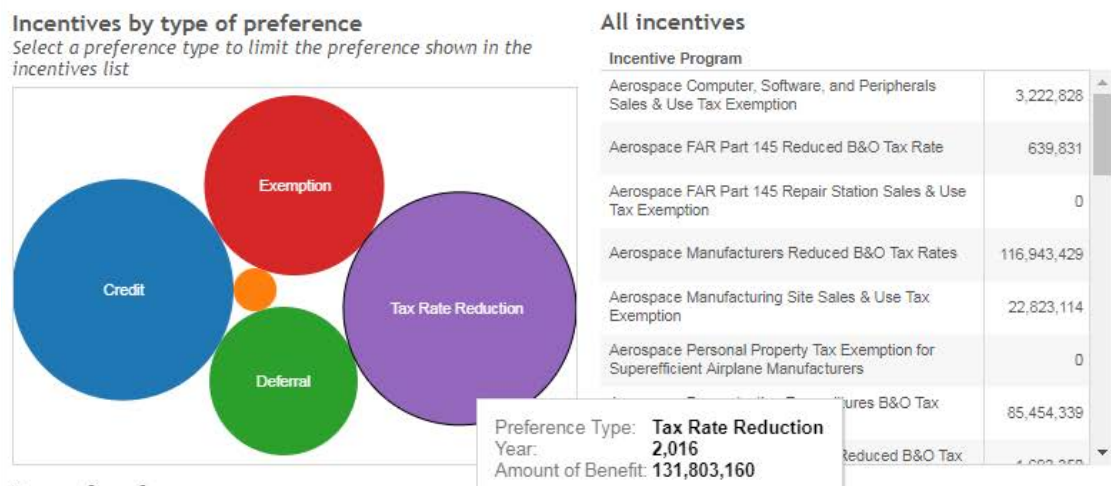

#### Type of preference

Select a preference type to limit the preference shown in the incentives list

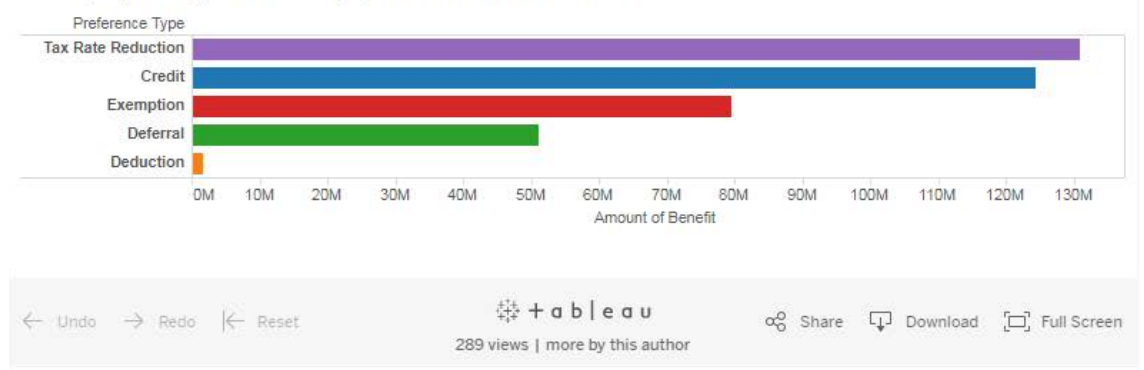

### Users may:

⇔⇒

 $0 \leq$ 

- $\checkmark$  Change year to view
- $\checkmark$  Hover over bubbles and bars to see more information
- $\checkmark$  Click on a bar or bubble to filter incentive programs for a specific type of preference.

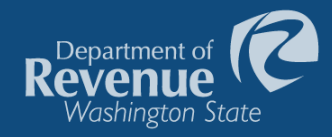

## Tax incentive data by incentive

v < Cover How to Use Additional Info By Preference Type By Incentive By Business Incentive Data Bus >

Businesses taking incenitve 2016

#### Tax incentive annual survey data by incentive

#### Year 2016

#### Incentives

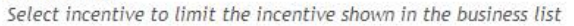

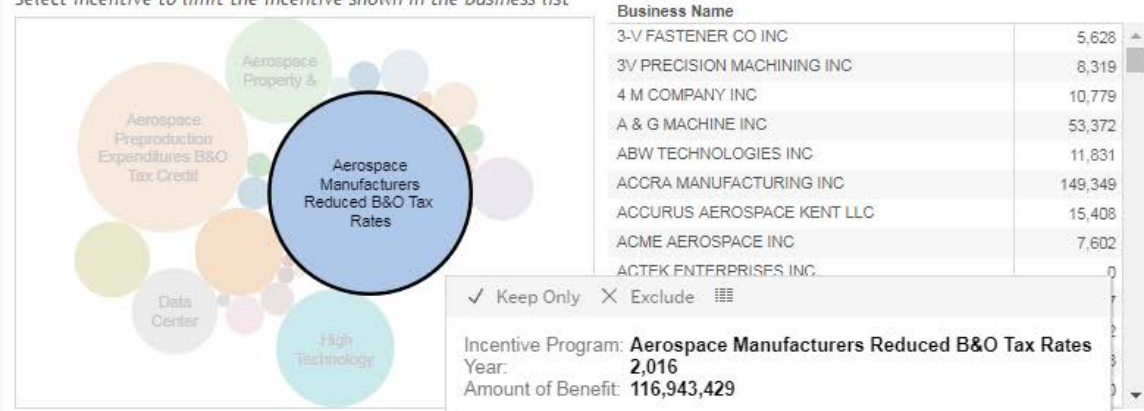

#### Incentives

Select incentive to limit the incentive shown in the business list

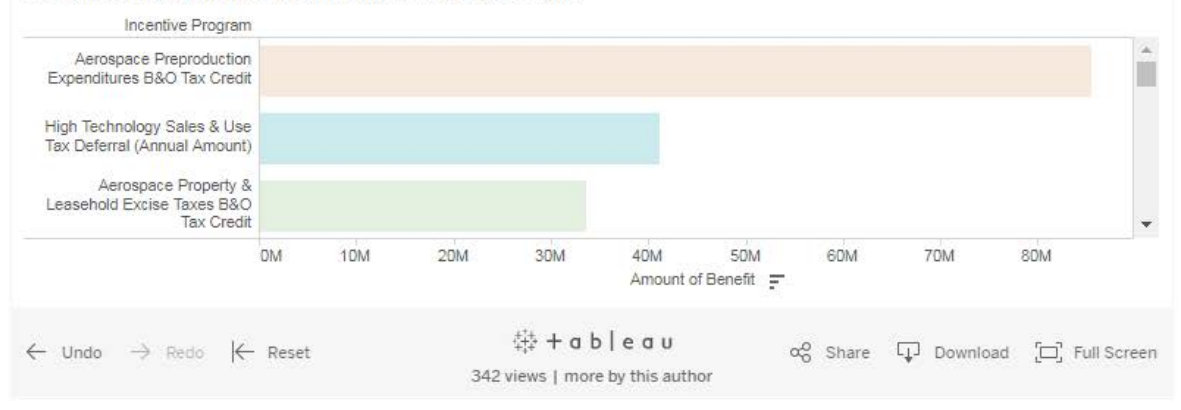

### Users may:

Þ

 $0<$ 

٧

- $\checkmark$  Change year to view
- $\checkmark$  Hover over bubbles and bars to see more information
- $\checkmark$  Click on a bar or bubble to filter incentive programs for a specific type of preference.

Note: In this screen shot the blue bubble was clicked on. This fades out other bubbles and bars, and filters the businesses to just list the businesses taking that incentive and the amount of benefit received.

## Tax incentive data by year

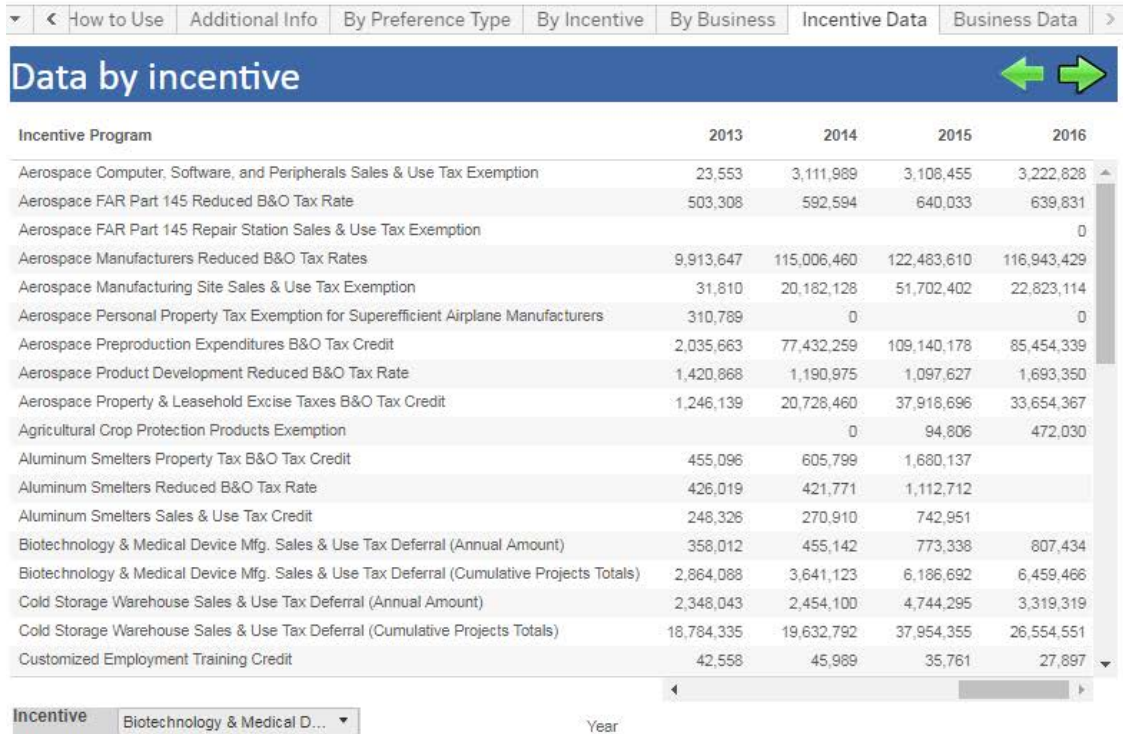

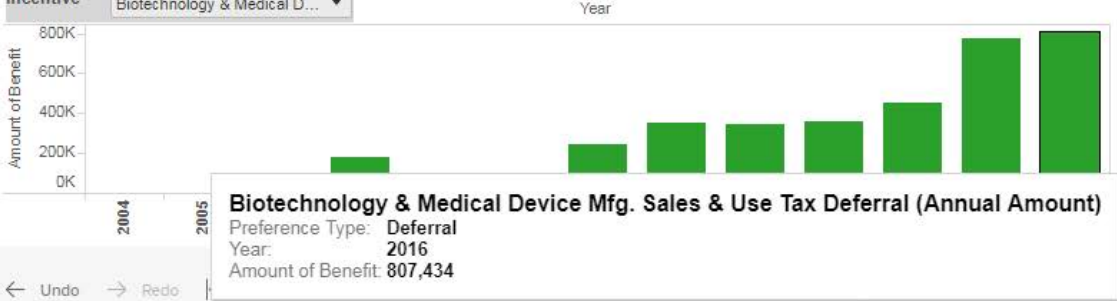

262 views | more by this author

This view provides a view of all of the summarized data.

Department of

Washington State

## It is less interactive, however users may:

- $\checkmark$  Select a specific incentive to view
- $\checkmark$  Hover over the bar chart to view additional information

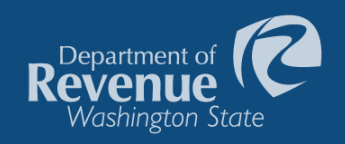

## Compare state and local taxes by state

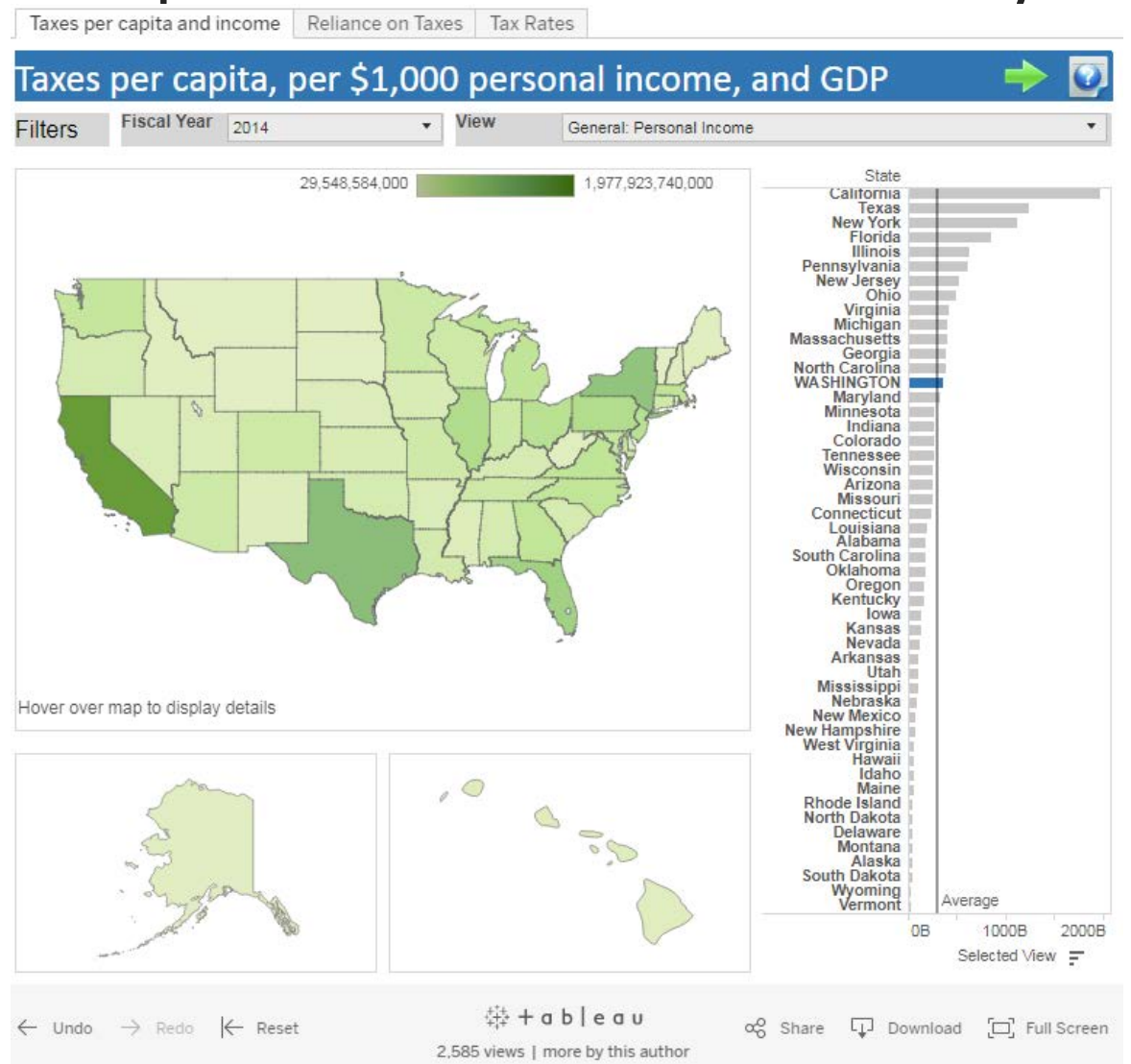

The visualization allows users to compare taxes across the 50 states.

This view shows personal income by state. 

California is ranked #1. 

## Compare state and local taxes by state

Taxes per capita and income | Reliance on Taxes | Tax Rates

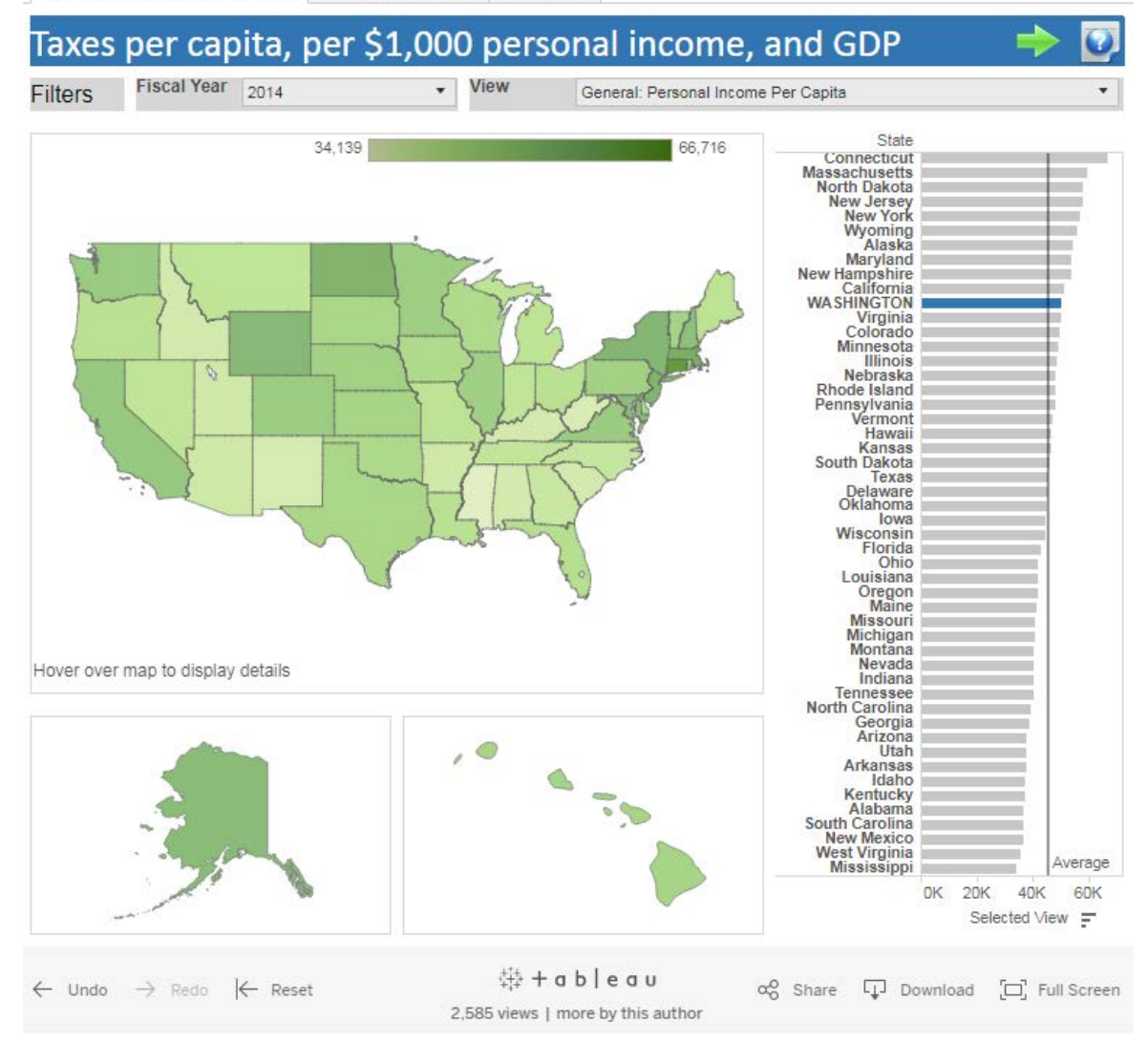

By adding population to our data, we allow users to also look at personal income per capita by state.

Department of

Washington State

Connecticut is now ranked #1.

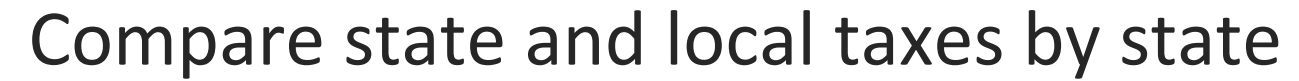

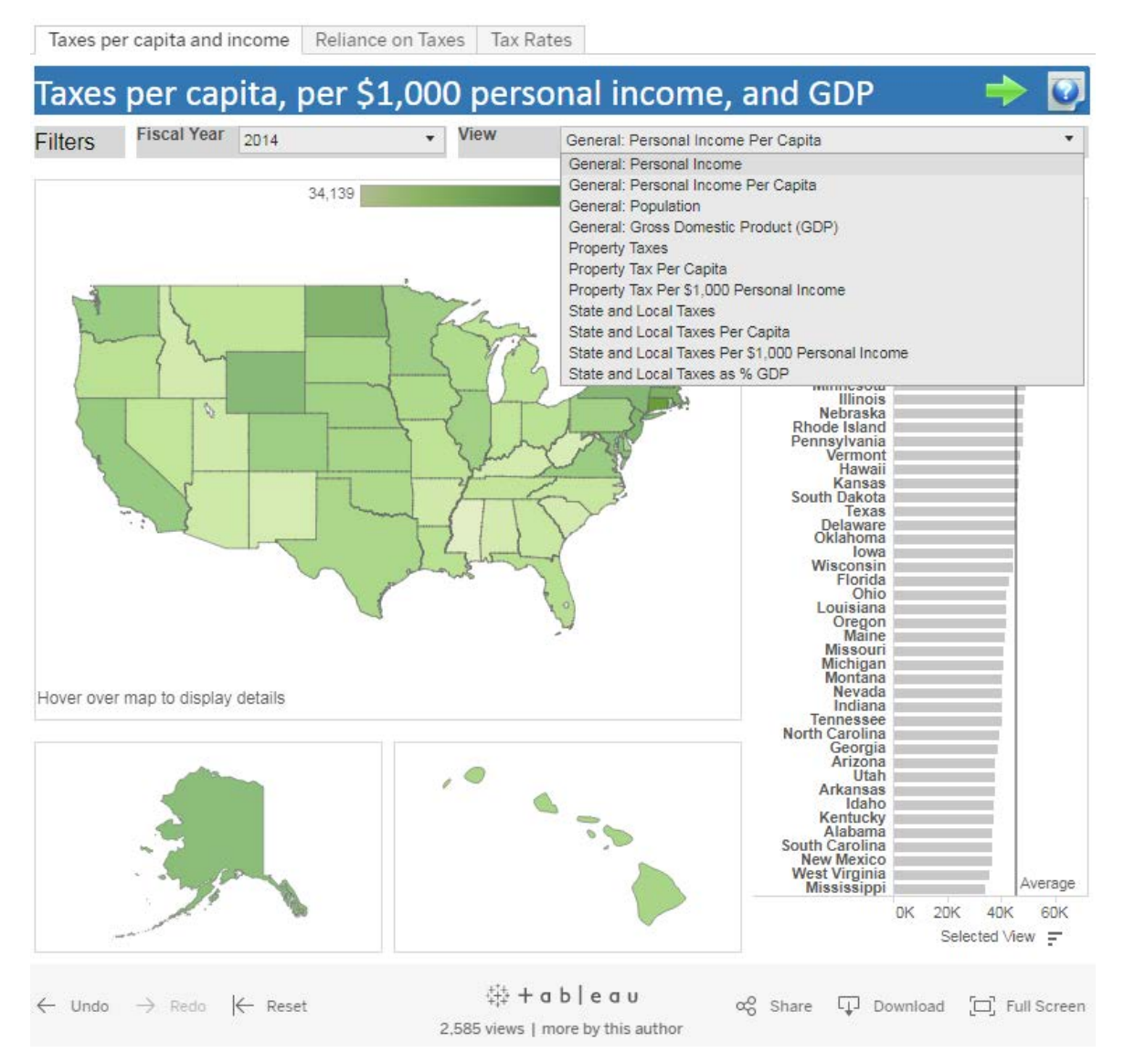

Including filters in the visualization allows users to quickly change views, and compare what they find of interest.

**Revenue** 

Washington State

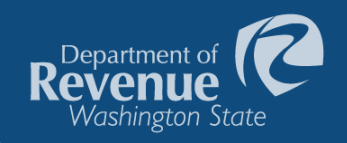

## Compare state and local taxes by state

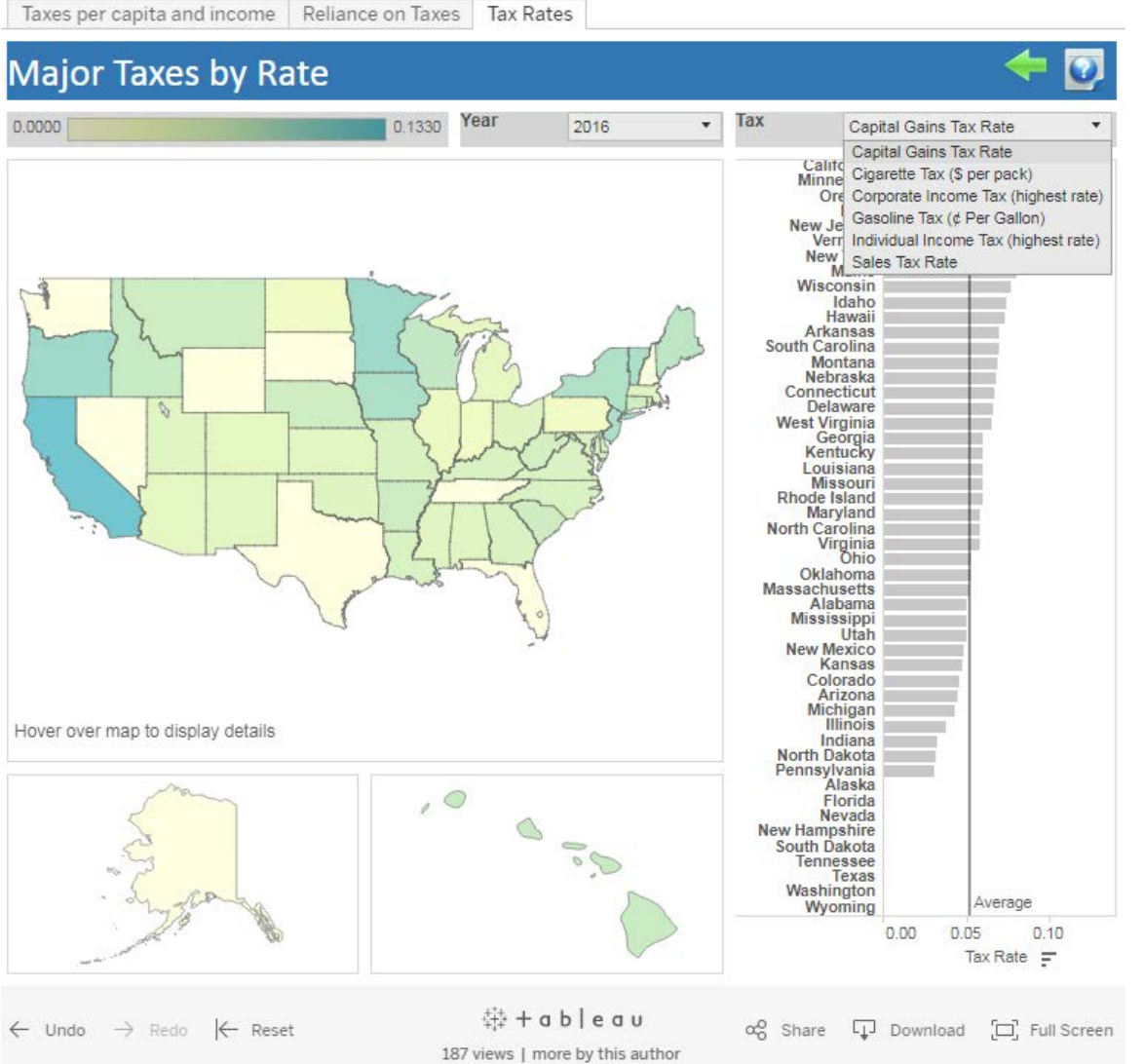

On the *Tax Rates* tab users can compare tax rates for the following taxes: 

- $\checkmark$  Capital gains tax
- $\checkmark$  Cigarette tax
- $\checkmark$  Corporate income tax
- $\checkmark$  Gasoline tax
- $\checkmark$  Individual income tax

Sales tax

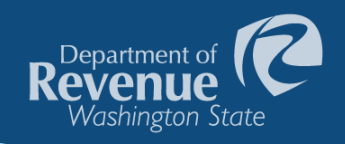

## Compare state and local taxes by state

Taxes per capita and income Reliance on Taxes Tax Rates

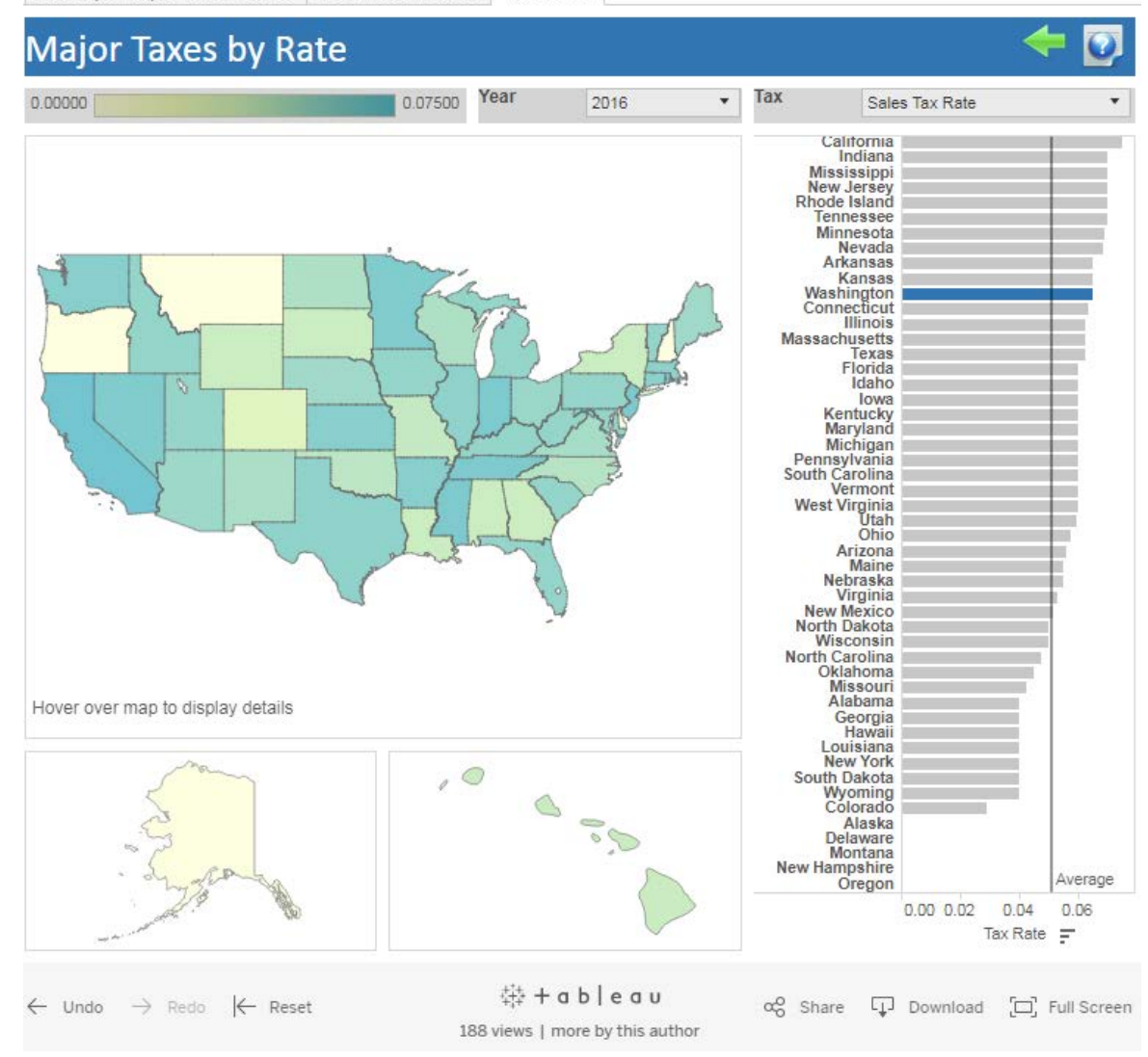

This view is for Sales Tax rates. 

The bar chart allows a user to quickly see how many states do not have a sales tax.

The map allows the user to easily compare their state to states around them. 

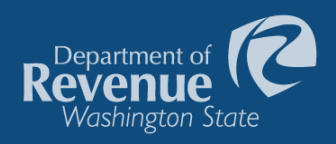

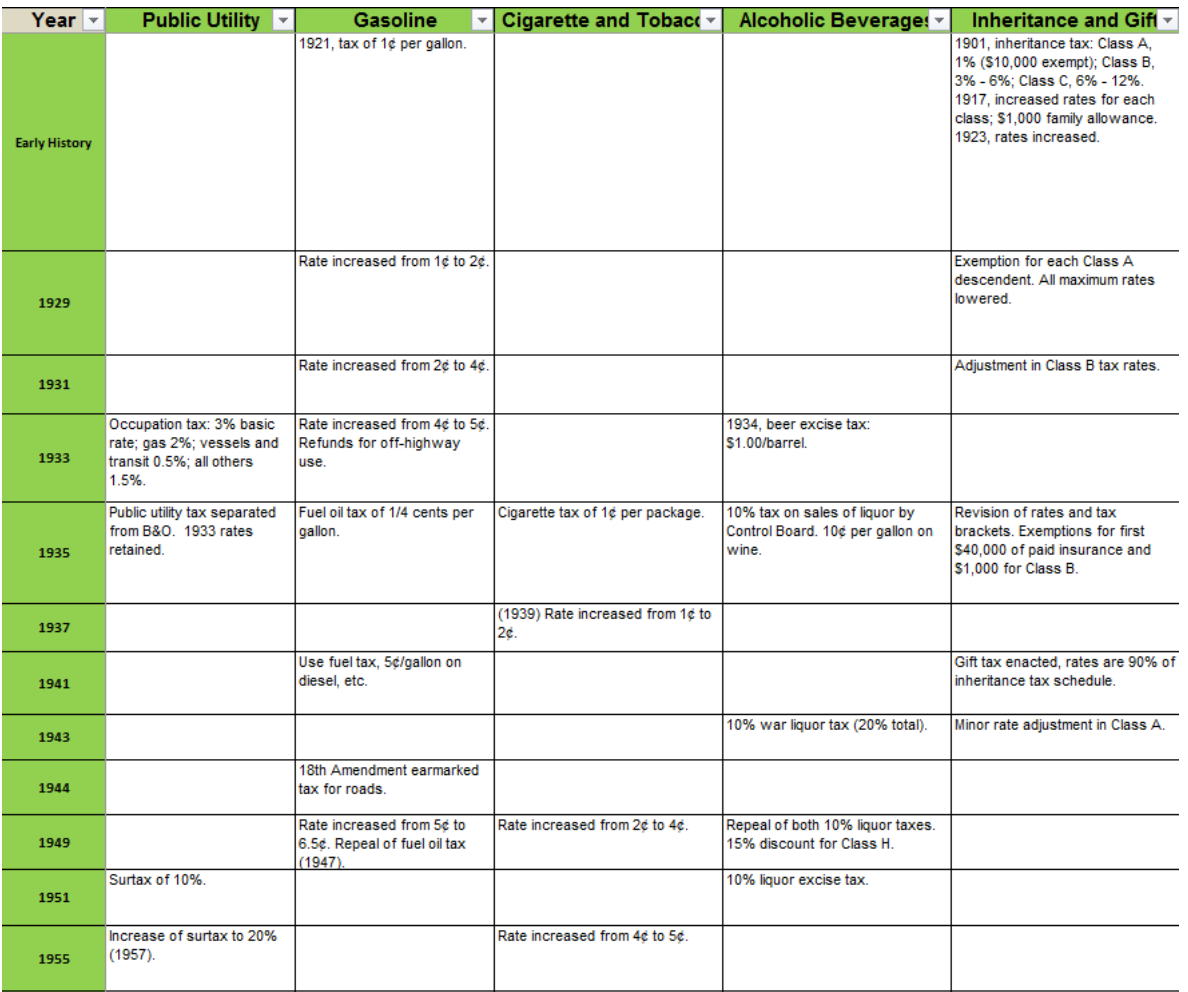

We receive a lot of questions about:

- $\checkmark$  When a tax first imposed
- $\checkmark$  Rate changes over time
- $\checkmark$  Collections over time

While we had this information in a spreadsheet, it does not read like data.

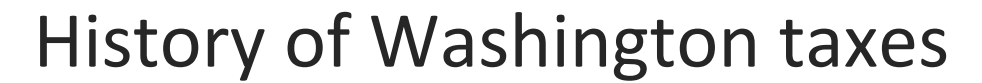

Tax History | Tax History Table **History of Washington taxes** Number of Records 100 Select a decade to show only those records in chart below. 50  $\circ$ 1850s 1870s 1880s 1890s 1900s 1910s 1920s 1930s 1940s 1950s 1960s 1970s 1980s 1990s 2000s 2010s

This visualization allows the user to hover over a colored circle for any tax to read about the selected tax change.

Department of Reveni

Washington State

Hover over a circle to read about the tax change.

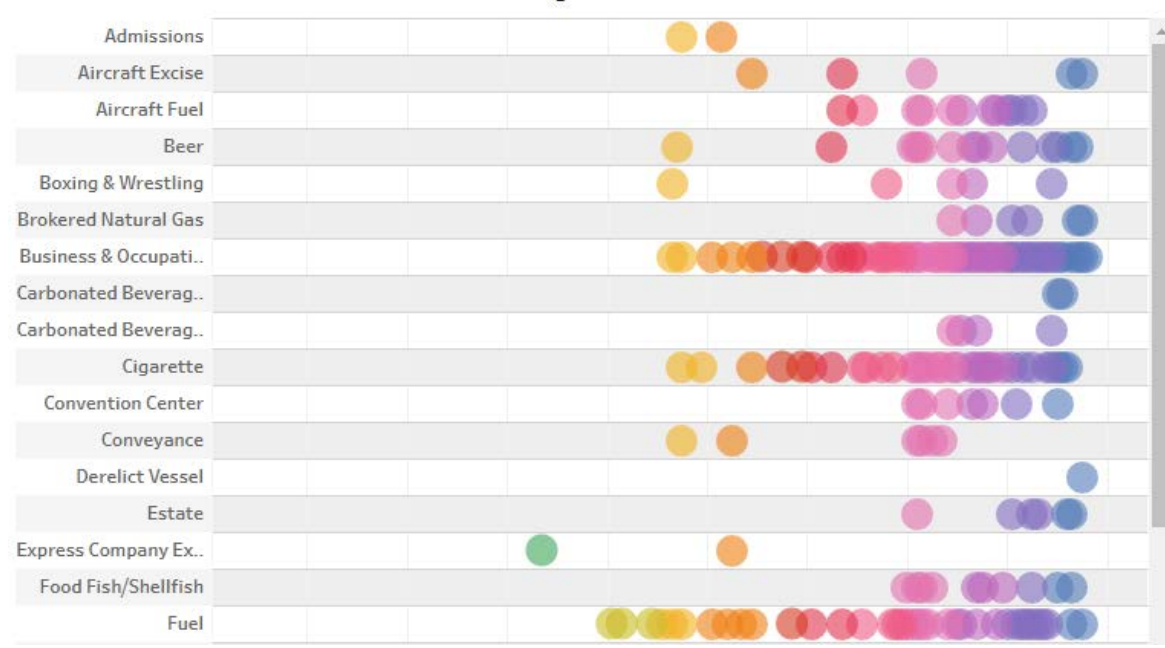

Tax History | Tax History Table

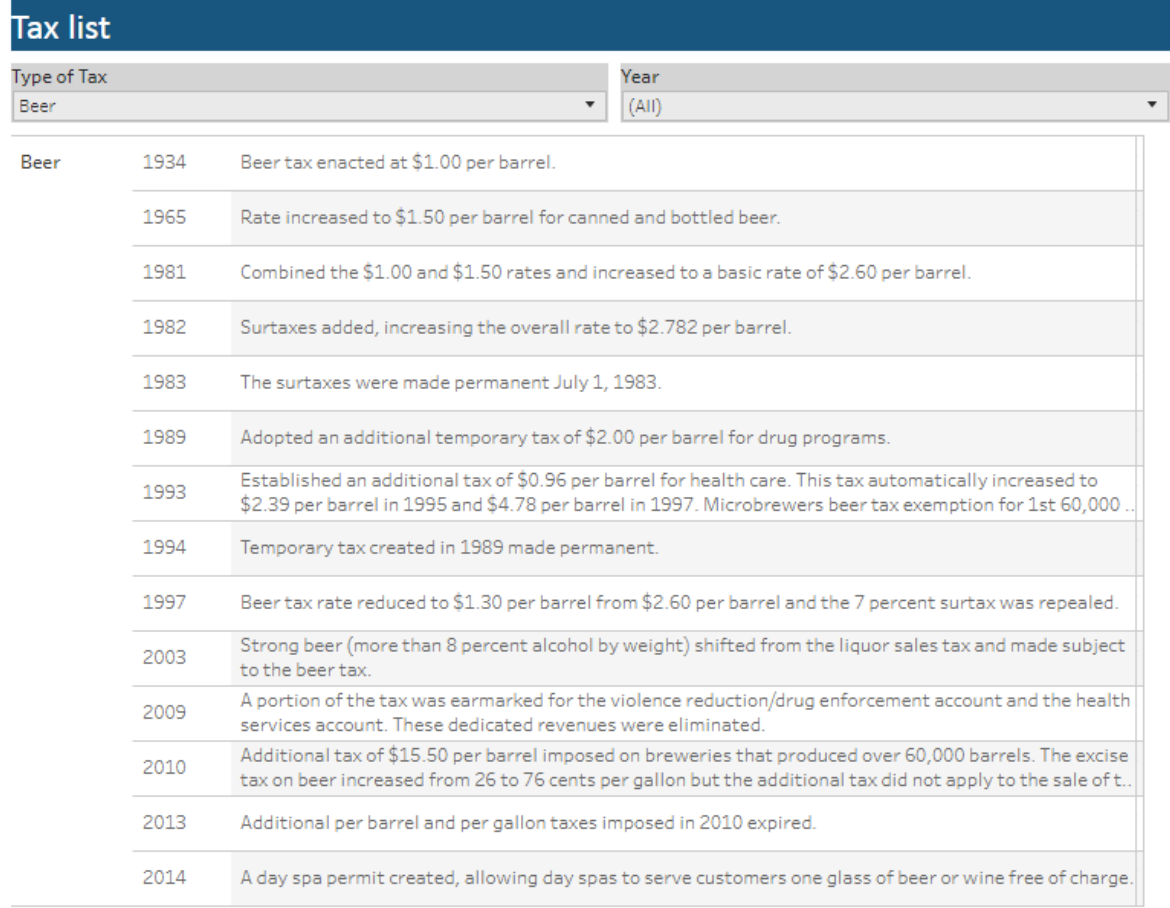

The Tax History Table tab allows a user to view all taxes, or select a specific tax, and quickly read through all the major changes to the tax.

Department of **Rever** 

Washington State

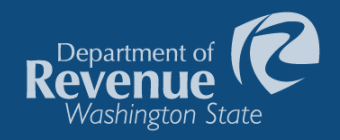

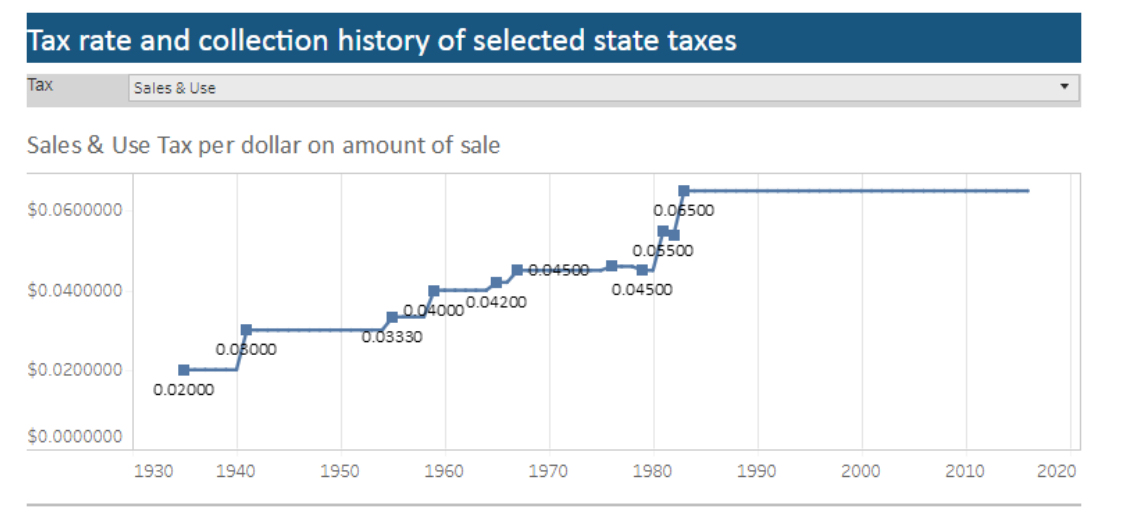

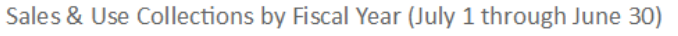

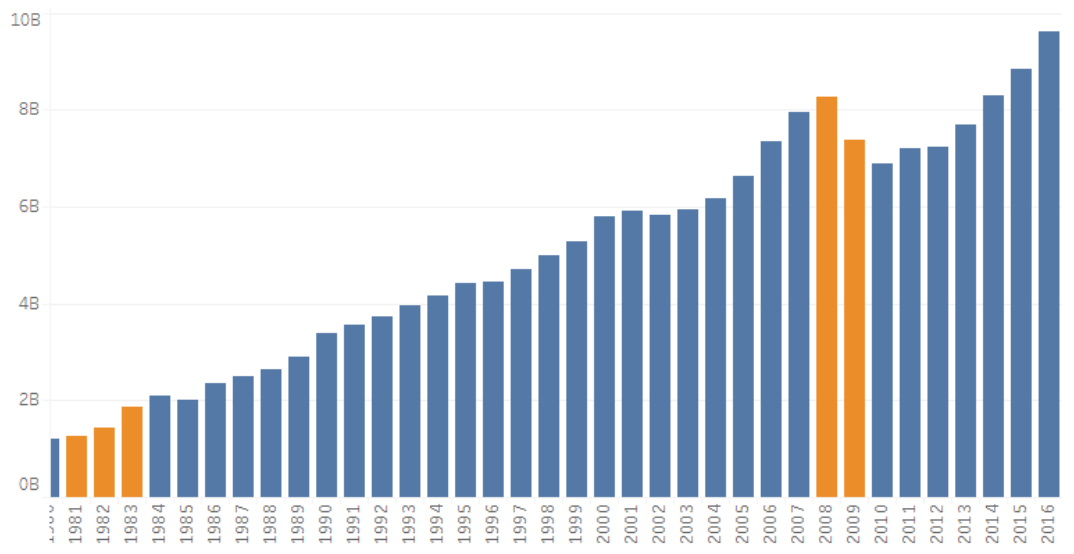

We also provide a visualization of the tax rate and collection history of numerous taxes.

All of the data is also provided in a new spreadsheet format.

However, a simple chart often provides the most impact.

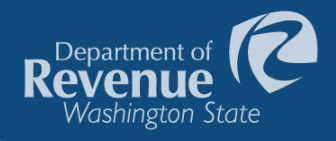

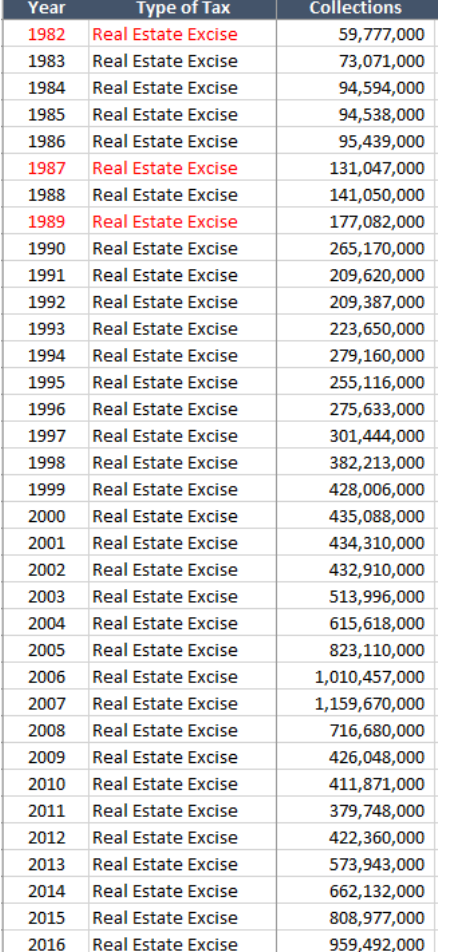

This table shows the real estate excise tax collections.

- $\checkmark$  You need to look at each number compared to previous to determine whether collections were increasing.
- $\checkmark$  You would need to add another column to calculate percent growth to understand how much the change is.

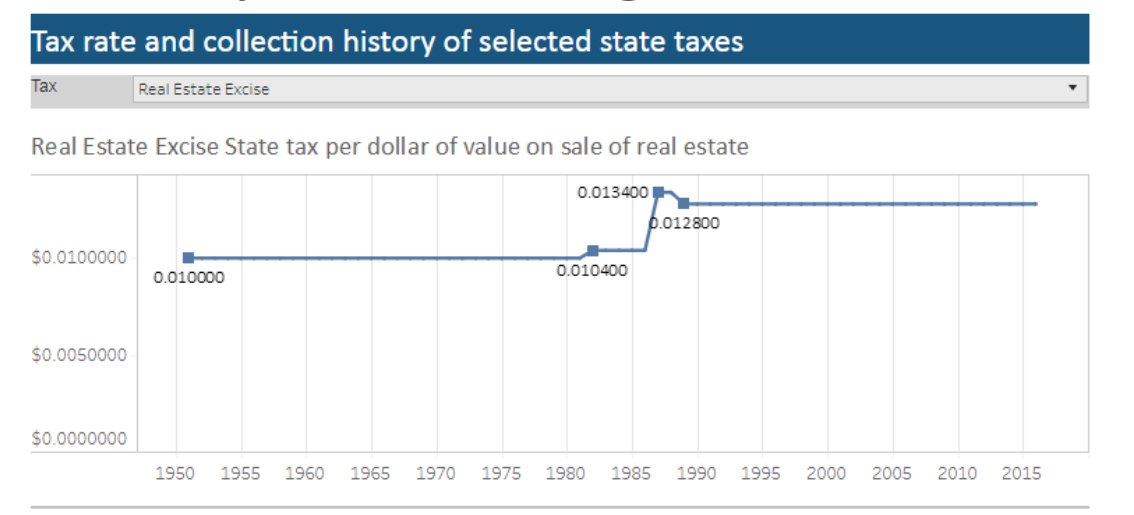

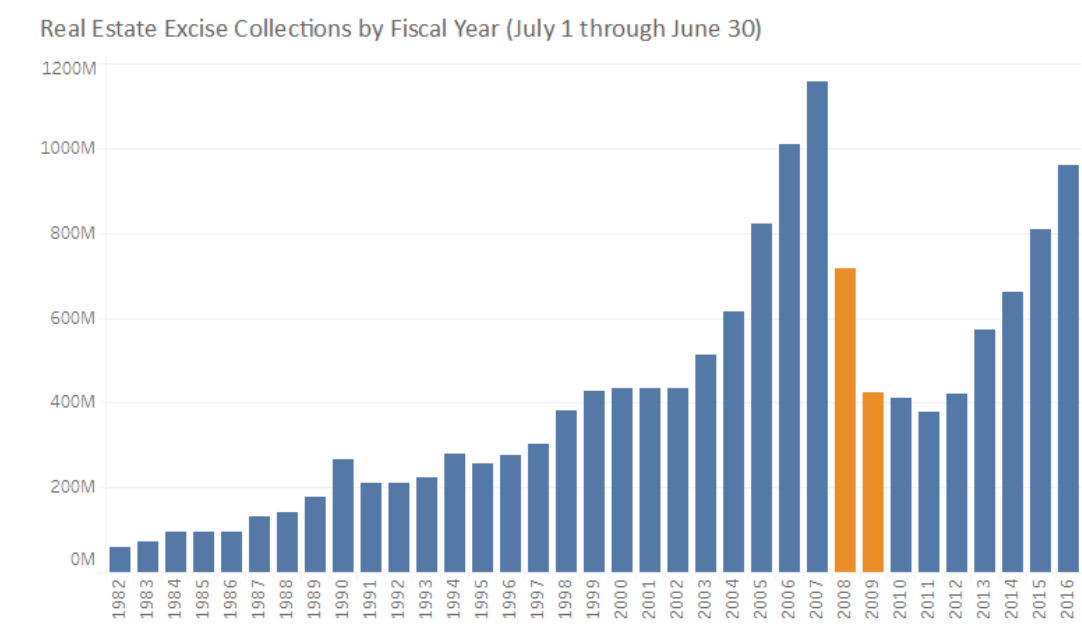

With the simple chart:

Department

Washington State

- $\checkmark$  A large increase in collections stands out from 2005 through 2007
- $\checkmark$  The impact of the Great Recession on real estate excise tax collections is quickly noticed.
	- You can see that as of 2016, collections have not rebounded to pre-recession amounts.

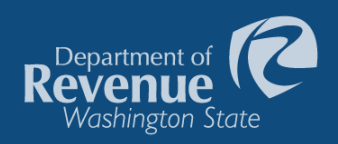

## Contact information

Kim Davis Tax Policy Specialist Research & Fiscal Analysis Washington State Department of Revenue

Email: KimDa@dor.wa.gov

Phone: (360) 534-1508

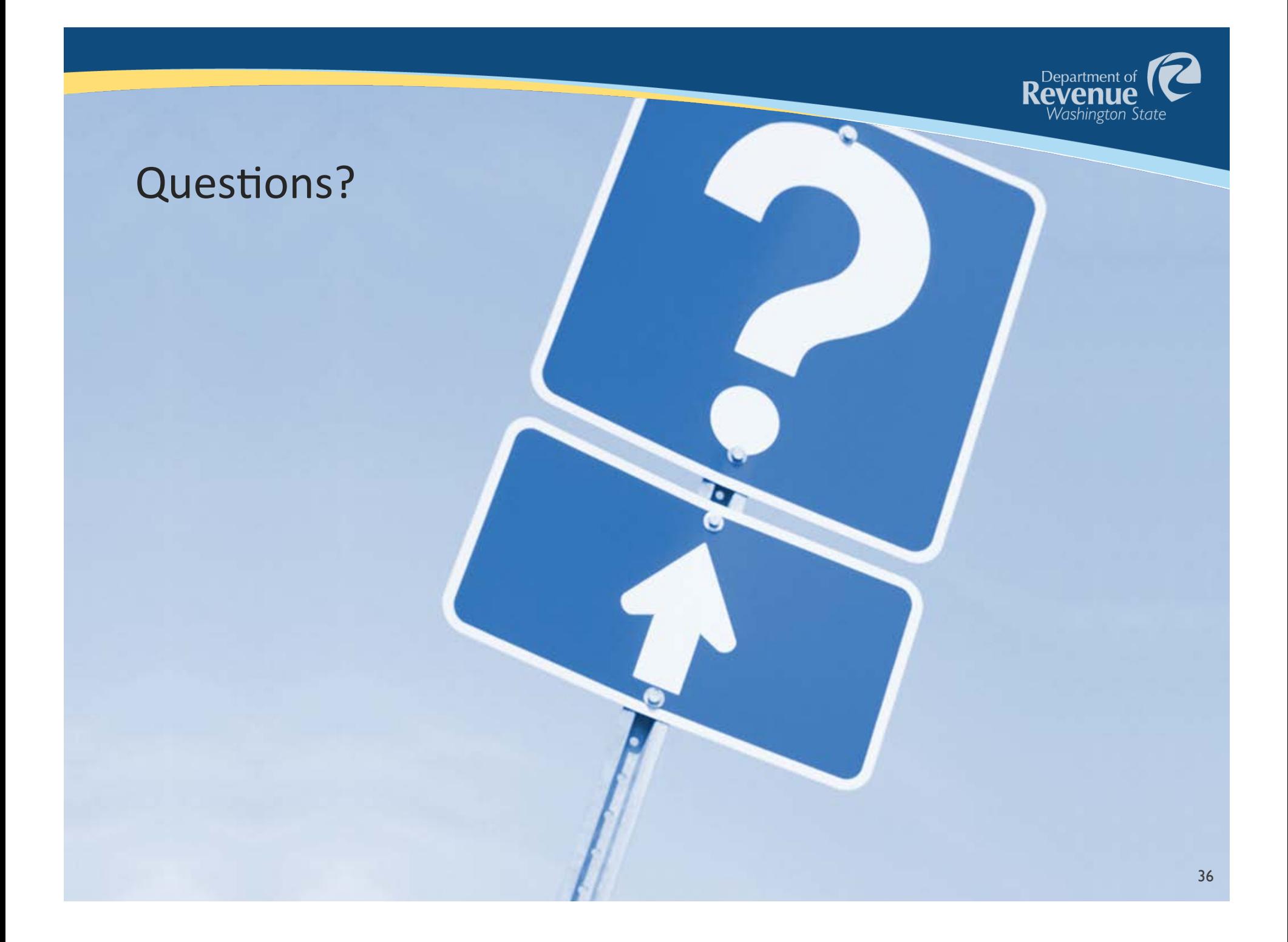